# **TUTORIEL AXE-FX / AXE-FX ULTRA** *pour* **DEBUTANTS**

## **QUELQUES MOTS CHALEUREUX DE BIENVENUE**

Vous vous demandez certainement à qui est destiné ce tutoriel. Et bien, si vous avez jeté un coup d'oeil rapide au manuel de l'Axe-Fx II et que votre première réaction à été du genre "ouh la la", que vous ne savez vraiment pas par où commencer pour comprendre de quoi cette jolie boite noire est capable et que vous avez l'impression d'avoir vu trop grand, alors ce didacticiel est pour vous. Si, en revanche, vous avez déjà utilisé des appareils de type multi-effets, ou que vous avez déjà possédé un Axe-Fx original que vous utilisiez couramment, alors vous n'avez sans doute pas besoin de lire plus loin. A moins que vous ne le vouliez, bien sûr.

Nous ne voulons pas essayer de remplacer le manuel de l'utilisateur, ni l'intention de répéter tout ce qui y est écrit. Nous voulons cependant, pour vous aider à tirer le maximum du manuel, vous fournir les connaissances qui pourraient vous manquer pour le moment, pour comprendre exactement de quoi parle le mode d'emploi. Ce savoir qui vous permettra de comprendre à quoi parle le manuel.

Donc, nous allons voir ce qui se passe quand votre guitare est branchée sur l'Axe-FX, puis régler un son qui vous convienne et enfin, si vous le désirez, nous sauvegarderons ce dernier pour pouvoir le rappeler ultérieurement à chaque fois que vous en aurez besoin. Bien entendu, tandis que nous ferons tout ceci, vous apprendrez tout ce qui concerne les sons sauvegardés et ce à quoi ils servent.

### **PREMIERS PAS**

Donc, nous y voilà avec votre tout nouvel Axe-Fx. Vous avez déjà très certainement tout branché et tout sonne comme il se doit. Vous avez peut être même fait défilé quelques sons avec la molette de valeur. Qu'est-ce qu'on fait maintenant ?

Regardons d'un peu plus près le son des tous premiers présets d'usine. (Plus tard, nous parlerons de ce qu'est vraiment en fait un préset d'usine.) Ce son se nomme « Studio Lead » et le numéro du préset est '000', bien qu'il soit possible que votre appareil affiche '001', mais ça n'a pas importance.

Allumez votre Axe-Fx et attendez que le test de démarrage des LED soit terminé. Le mode d'affichage normal 'Recall', qui vous permet d'appeler des preséts de son, s'affiche à l'écran. Bien entendu, vous n'avez pas besoin d'éteindre puis de rallumer votre Axe-Fx pour aller sur cette page. S'il vous arrive d'être perdu dans un menu quelque part, appuyez simplement sur le bouton RECALL, puis sur le bouton PAGE de gauche pour être à nouveau là.

L'Axe-Fx se rappelle quel son était utilisé la dernière fois qu'il a été éteint et le rappellera lors de l'allumage suivant. Tournez simplement la molette de valeur tout à gauche pour trouver le premier son.

L'écran de votre Axe-Fx affiche maintenant '000' (ou '001') et « Studio Lead ». (Dans ce tutoriel, les mots "affichage" et "menu" seront toujours synonymes.)

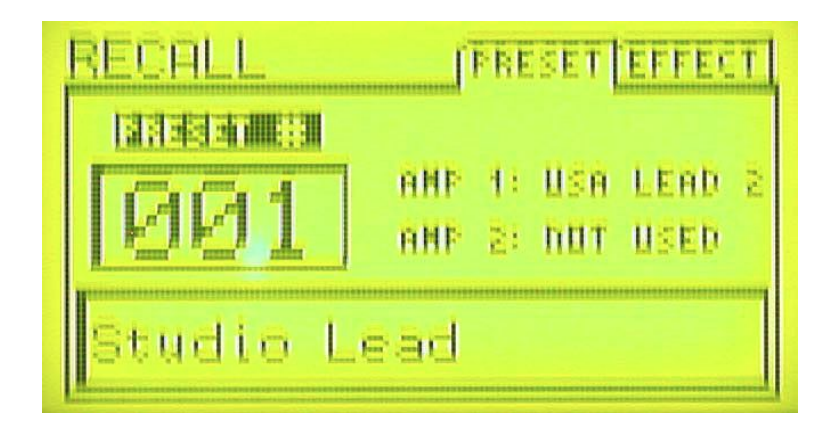

Branchez votre guitare et jouez quelques notes, afin de prendre un peu de force pour ce qui vient. Vous aimez le son ? Vous aurez la possibilité de le modifier au cours de ce tutoriel.

Appuyez maintenant sur le bouton LAYOUT pour afficher l'écran "layout". Ça y est ? Le nom de l'écran est toujours affiché dans le coin en haut à gauche , vous pourrez donc toujours le vérifier ici.

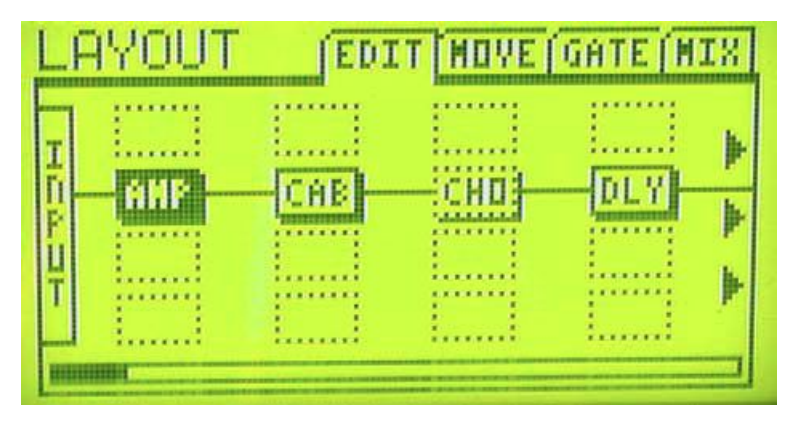

Regardons maintenant le reste de la ligne supérieure de l'écran. Vous verrez EDIT, MOVE, GATE et MIX. Ces onglets montrent le nom des pages contenues dans chaque menu. Appuyez sur le bouton PAGE de droite plusieurs fois puis à nouveau sur le bouton PAGE de gauche pour vous habituer à vous déplacer entre les différentes pages disponibles. Puis appuyez ensuite sur le bouton PAGE de gauche jusqu'à ce que la page EDIT soit à nouveau active - nous en avons besoin maintenant.

# **LA CHAINE DU SIGNAL DANS L'AXE-FX**

Jetons maintenant un coup d'oeil d'un peu plus près sur l'écran LAYOUT. Ce que vous voyez ici est une représentation graphique de la chaîne du signal pour ce son en particulier dans l'Axe-Fx. Sur la gauche, nous avons l'entrée (INPUT) et c'est là que le son de votre guitare entre. En fait, il y a un petit peu plus que ça ici. Vous avez très certainement branché votre câble de guitare sur la prise INSTR de la façade, n'est ce pas ? C'est une entrée mono votre guitare est également mono - et elle est branchée en interne sur l'entrée gauche de l'Axe-Fx. C'est pourquoi il n'y a que la rangée des LEDs gauche qui s'allume quand vous jouez. (Bien entendu, vous pouvez aussi entrer en stéréo dans l'Axe-Fx avec une entrée stéréo ; les prises pour ça sont à l'arrière et ce fonctionnement est bien expliqué dans le manuel.)

Le son de votre guitare est maintenant transformé en un signal numérique et arrive à la section INPUT de l'écran LAYOUT. Cette entrée est stéréo, et donc, par défaut, votre son de guitare est envoyé au centre dans l'image stéréo, ce qui veut dire que le même volume va aux canaux gauche et droite. Bien sur, vous pouvez changer tout ceci si vous en avez besoin, mais l'expliquer ici sortirait du cadre de ce tutoriel, nous en resterons donc aux réglages par défaut.

A droite de l'entrée, vous trouverez un bloc avec une inscription AMP à l'intérieur. Comme vous vous en êtes certainement douté, cela représente une simulation d'ampli de guitare. Dans l'affichage LAYOUT, le signal va toujours de gauche à droite, donc dans ce cas, il va ensuite dans le bloc appelé CAB, qui est un raccourci pour Cabinet (baffle). Il y a ensuite un bloc CHO, qui est un Chorus. Contrairement aux trois blocs à sa droite, il dispose d'un périmètre en pointillé, ce qui signifie que le bloc est bypassé (désactivé).

Maintenant, on aimerait activer le Chorus pour voir comment il sonne, mais tout d'abord, nous avons besoin de naviguer jusqu'à son bloc. Essayez en utilisant les quatre flèches NAV à droite de l'écran pour voir ce qui se passe. Après avoir essayé un peu, naviguez jusqu'au bloc CHO. Appuyez ensuite sur le bouton FX BYP – c'est un raccourci pour 'Effects Bypass'. Le bloc Chorus est alors activé et vous remarquerez qu'il a maintenant son périmètre en gras. Simultanément, le voyant EDITED s'est allumé. (Plus sur ceci un peu plus loin.) Jouez un peu puis appuyez sur FX BYP à nouveau pour désactiver le Chorus.

Dans la grille, à la droite du bloc CHO, la chaine du signal continue avec un bloc Delay (DLY). Utilisez les boutons de navigation pour le sélectionner puis désactivez-le avec FX BYP. Naviguez entre les effets et activez et désactivez-les pour entendre la différence.

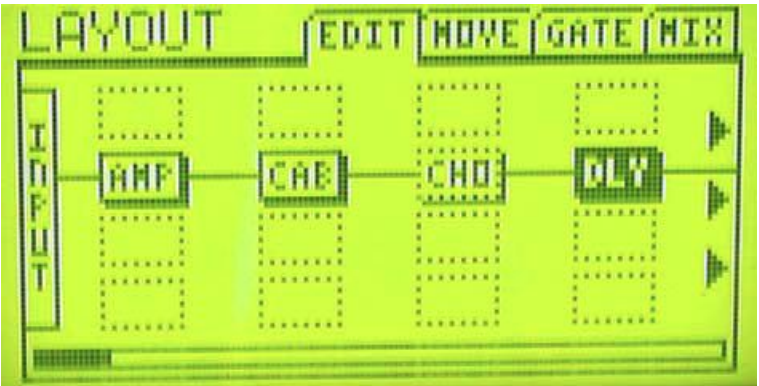

Sur la droite de l'affichage, il y a trois flèches pointant sur la droite. Elles indiquent que l'affichage continue derrière la limite de l'écran. Appuyez plusieurs fois sur le bouton correspondant à la flèche de droite pour voir ce qui se passe quand vous atteignez la limite de l'affichage et que vous voulez la dépasser. Entraînez vous avec les boutons correspondant aux flèches gauche et droite tout en gardant un oeil sur la barre de défilement en bas de l'écran affichant votre position dans la grille. La grille complète de routing dispose de 4 rangées pour 12 colonnes, là où 4 colonnes ne peuvent être affichées à la fois à l'écran.

Et tant qu'on parle de la grille de routing, vous pouvez la considérer comme étant une grille avec 24 positions de plug-ins. Chaque position peut contenir un 'block' (un module d'effet). Ce peut être une simulation d'ampli, un chorus ou n'importe quel autre module d'effet parmi les nombreux que comporte l'Axe-Fx. La chaine du signal va toujours de gauche à droite et les lignes noires que vous pouvez voir entre chaque bloc sont en fait comme des câbles que vous utiliseriez pour connecter des pédales d'effet entre elles.

Regardons maintenant ce qui se passe lorsque l'un de ces câbles est manquant. Allez jusqu'au bloc CHO (chorus). Appuyez maintenant sur le bouton ENTER. Les deux blocs CHO et DLY (delay) se mettent alors à clignoter, comme s'ils avaient peur que vous ne coupiez leur connexion. Cette peur est justifiée : appuyez sur ENTER à nouveau et le "câble" entre les deux bloc disparaîtra. Si vous jouez quelque chose, il n'y aura donc pas de son. Effectivement, s'il manque un câble, ça ne peut pas marcher ! C'est en effet évident mais quelque chose qu'il est très important de garder à l'esprit. Plus tard, lorsque vous commencerez à construire vos propres patchs, vous remarquerez qu'oublier un câble quelque part est l'erreur qui revient le plus souvent. (Ça nous arrive à tous.)

Maintenant, remettons vite ce câble si vital à sa place : allez au bloc, CHO et appuyez sur ENTER. Une nouvelle fois, les blocs CHO et DLY commence à clignoter, mais cette fois dans une heureuse anticipation d'être à nouveau réunis. Laissez les clignoter et appuyez sur le bouton correspondant à la flèche en haut. Comme vous pouvez le voir, la connexion proposée change de direction allant une rangée plus haute. Cette connexion n'aurait pas vraiment de sens dans notre cas comme il n'y a rien d'autre là, mais en principe, chaque emplacement peut être connecté à n'importe quel emplacement voisin immédiat (haut, bas, gauche ou droite). Appuyez sur le bouton correspondant à la flèche vers le bas pour reconnecter le bloc DLY et appuyez sur ENTER. Le câble est maintenant de retour à sa place.

Voyons maintenant de quelle manière la chaîne du signal continue. Après le Delay il y a un bloc de Reverb, appelé REV. À la suite, il y a un bloc nommé GEQ, raccourci pour « Egaliseur Graphique ». Essayez d'activer et de désactiver ces blocs et d'écouter la différence que cela produit sur le son. A la droite du bloc GEQ, il y a un bloc très important qu'il est nécessaire de nommer ici : le bloc 'shunt' (lien). Les shunts font exactement ce que leur nom indique : ils continuent la connexion de gauche à droite sans affecter le son. Leur seule fonction est de compléter la chaîne depuis l'entrée INPUT tout à gauche jusqu'à la sortie OUTPUT tout à droite. Appuyez sur la flèche de droite jusqu'à ce que vous voyiez les sorties de l'Axe-Fx à droite de l'écran.

À ne pas oublier : les entrées (INPUT) et sorties (OUTPUT) doivent être connectées à autre chose, quoi que ce soit, sinon vous n'obtiendrez aucun son. Il n'y a qu'une exception à cette règle : quand on a appuyé sur le bouton BYPASS (ne pas confondre avec le bouton EFF. BYP.!), toute la chaine du signal est bypassée et le signal de sortie est identique au signal d'entrée. Donc, si à un moment donné vous avez l'impression que votre Axe-Fx II ne fait "rien" et que tous vos présets semblent sonner de manière identique, vérifiez que le témoin du bouton BYPASS ne clignote pas …

Maintenant, appuyez sur le bouton RECALL pour retourner à l'affichage de sélection de son. Vous avez certainement remarqué que le témoin EDITED s'est allumé. Cela se produit dès qu'un moindre changement s'est opéré dans le patch sélectionné en cours d'utilisation, ce qui s'est effectivement passé. Vous avez activé et désactivé des blocs d'effets. Le témoin s'allume également quand vous tournez la molette de valeur à l'intérieur d'un menu d'effet ou de contrôle. Il reste d'ailleurs allumé jusqu'à ce que vous ayez sauvegardé le patch en question, ou sélectionné un autre.

# **PATCHS, PRÉSETS, SONS ET AUTRE**

Alors que nous avons utilisé un certain jargon, il est peut être temps de donner quelques explications.

En étudiant notre son « Studio Lead », vous déjà avez pu voir comment le signal de votre guitare chemine dans l'Axe-Fx, les blocs Amp, cab, chorus, etc ... Comme vous vous en êtes certainement aperçu, vous pouvez arranger le chemin du signal pratiquement comme

vous le souhaitez. Et après avoir fini votre son, vous pouvez le sauvegarder. L'Axe-Fx dispose de 384 emplacements mémoires disponibles et dans chaque, vous pouvez sauvegarder une configuration complète. L'état de bypass de chaque bloc est également sauvegardé, bien sûr. Mais il y a plus. L'ensemble des réglages pour chaque bloc d'effet (nous y jetterons un coup d'oeil plus en détail dans la section suivante) est également sauvegardé. Dans un bloc d'ampli, par exemple, il y a les réglages de Drive, Bass, Mid, Treble, etc ...

Et une telle configuration sonore complète est appelé un « patch ». Parfois, le terme préset est utilisé, mais généralement, ce dernier fait référence aux patchs d'usine prêts à l'utilisation livrés avec l'Axe-Fx. D'ailleurs, ces présets d'usine ne sont purement que des suggestions sonores que vous pouvez modifier à volonté et ce, à n'importe quel moment, et ne sont là en premier lieu que pour vous donner une idée de ce que l'Axe-Fx est capable de faire. Chacun des ces 384 emplacements est équivalent et tous peuvent être modifiés comme vous le souhaitez.

Peut être avez-vous aussi entendu le terme "banque". Les banques on été inventées en partie pour aider à la gestion d'un trop grand nombre de patchs en utilisation. Les choses sont plus simples quand les patchs sont divisés et rangés en groupes. Dans l'Axe-Fx, il y a trois groupes, appelés banques A, B et C et chacune a un emplacement pour 128 patchs. Généralement, ça n'a pas d'importance dans quelle banque un patch en particulier est enregistré, mais si vous voulez utiliser l'Axe-Fx en live, vous devez être conscient que de nombreux pédaliers de contrôle MIDI ne peuvent utiliser qu'une seule banque à la fois, et que certains sont même limités à l'utilisation de la première banque. Ceci veut dire que dans de nombreux cas, vous ne pourrez utiliser que les 128 premiers sons (la première banque) avec un pédalier MIDI.

Ok, résumons : votre équipement complet et câblé, avec les amplis, les baffles, les effets et tous les réglages associés, sont sauvegardés dans l'Axe-Fx. Cela s'appelle un patch. L'Axe-Fx peut stocker jusqu'à 384 patchs, organisés en trois banques de 128 patchs chacune. Au départ, ces emplacements ne sont pas vides, mais sont occupés par les présets d'usine, lesquels peuvent être modifiés et changés autant que vous le souhaitez.

Donc, après toute cette théorie, il est temps de faire un break. Choisissez donc un bon préset et jouez un peu de guitare jusqu'à ce que vous ayez envie d'en savoir plus.

# **ÉDITER LES PARAMÈTRES**

Revenons à notre patch de base. Appuyer sur RECALL et tournez la molette vers la gauche jusqu'à ce que vous atteignez le préset « Studio Lead ». Appuyez sur LAYOUT pour afficher l'écran layout. Ensuite, naviguez jusqu'au bloc amp et appuyez sur EDIT.

Nous allons maintenant faire un peu d'expérimentation avec les paramètres du bloc amp, en d'autre terme, nous allons éditer le bloc amp. Avec les autres blocs d'effet, le principe est exactement le même : vous sélectionnez le bloc souhaité et appuyez sur edit.

La plupart des blocs ont tellement de paramètres que pour garder les choses organisées, ils ont besoin de s'étaler sur plusieurs pages d'affichage. La bonne nouvelle, malgré tout, est que les principaux paramètres sont toujours sur la première page (PG1). Si votre écran ne l'affiche pas pour le moment, appuyez sur le bouton page de gauche jusqu'à ce que vous arriviez sur la première page.

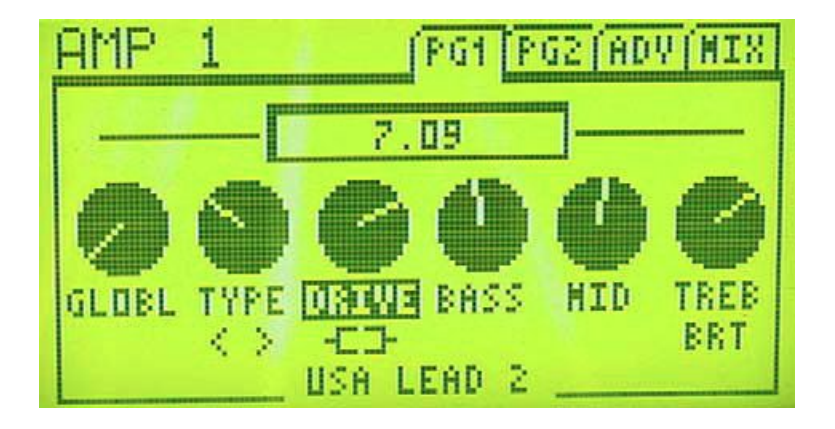

En haut à gauche de l'écran s'affiche AMP 1. Vous pouvez utiliser deux amplis simultanément dans l'Axe-Fx et ici, c'est le premier en utilisation.

Nous allons maintenant regarder les quatre réglages "normaux" que vous trouveriez également sur la plupart des vrais amplis : Drive, Bass, Middle et Treble. L'assignement de la molette de valeur peut être ajusté avec les boutons des flèches. Allez sur DRIVE et essayez de tourner la molette. Puis essayez avec les trois réglages de tonalité.

Vous remarquerez que la molette de valeur dispose d'une grande marge de "manœuvre" vous avez besoin de beaucoup les tourner pour ajuster légèrement un contrôle. Ceci permet des réglages affinés. Néanmoins, que se passe-t-il quand on veut régler rapidement un paramètre ? Essayez de tourner très rapidement la molette sur la gauche ou la droite pour atteindre le minimum ou le maximum d'un paramètre. Vous vous apercevrez rapidement que la molette dispose d'un "frein" et que la méthode de réglage la plus rapide n'est pas de tourner le plus rapidement possible, mais modérément. Essayez par vous-même afin de vous y habituer.

Certains amplis disposent d'un circuit de 'Bright' que l'on peut switcher ou activer à volonté, lequel ajoute des fréquences aiguës sans affecter les autres contrôles de tonalité. Les simulations d'ampli dans l'Axe-FX ont également naturellement ce switch. Allez jusqu'au réglage de TREB. Est-ce que vous voyez BRT écrit en-dessous ? Cela signifie que ce préset à été sauvegardé avec le switch de Bright d'activé. Appuyez sur ENTER et écoutez la différence dans le son. Appuyez à niveau sur ENTER pour réactiver le circuit de Bright.

Jetons un coup d'oeil maintenant à un réglage que les amplis traditionnels n'ont certainement pas. Allez sur TYPE et tournez la molette de valeur sur la droite et sur la gauche. Ecoutez comme à la fois le son et le texte en bas à gauche changent. C'est là où vous sélectionnez les différents types de simulation d'ampli que l'Axe-Fx peut simuler. Le paramètre TYPE ressemble aux autres réglages, mais il ne fonctionne pas sur le même principe "à gauche c'est moins, à droite, c'est plus", mais plutôt comme un selecteur rotatif. La position du marqueur sur le réglage affiche simplement où vous en êtes par rapport à l'énorme liste des amplis disponibles.

Derrière le réglage TYPE se cache un autre switch. Appuyez sur ENTER pour activer la fonction BOOST (plus de gain d'entrée) et appuyez à nouveau dessus pour la désactiver.

Essayer de jouer un peu avec différents modèles d'amplis pour repérer leurs caractéristiques propres et sentez-vous libre d'expérimenter avec les différents réglages basiques. En règle générale, les amplis à faible gain (type vintage) typiques tendent à sonner mieux sans trop de drive alors que les amplis type "metal" auront besoin de beaucoup de drive pour sonner. Soyez conscient malgré tout, que vous aurez besoin de passer un peu de temps tout de même avec un ampli si vous voulez en tirer le meilleur. Et

il y a un paquet de simulations d'ampli dans l'Axe-Fx ... Ne soyez pas non plus effrayé par le nombre de possibilités offertes malgré tout. Vous n'aurez pas non plus besoin de connaitre tous les modèles d'ampli par cœur.

Allons maintenant sur la deuxième page de l'affichage avec le bouton de flèche de droite. Vous trouverez également ici quelques réglages importants qu'il vous faut connaître. Le réglage PRES correspond au réglage de présence sur un vrai ampli, en contrôlant les hautes fréquences. MSTR est le contrôle du volume principal et définit le montant de gain vers l'étage de puissance que l'ampli produira. Bien sûr, l'ampli sera plus fort plus vous monterez ce réglage, mais vous pourrez réduire le volume avec le réglage LEVEL, qui contrôle en fait le niveau de sortie général du bloc d'ampli. Cela signifie que vous pourrez obtenir le son d'un ampli poussé à fond aux niveaux d'écoute d'un ampli d'appartement (bien qu'il n'y ait aucun substitut pour le déplacement d'air …). Essayez ces trois réglages et écoutez comment ils affectent le son.

La troisième page se nomme ADV, raccourci pour 'Advanced' (réglages avancés). Elle contient les paramètres qui peuvent être utilisés pour affiner différents facteurs sonores pour lesquels vous pourriez avoir besoin d'un fer à souder dans la réalité.

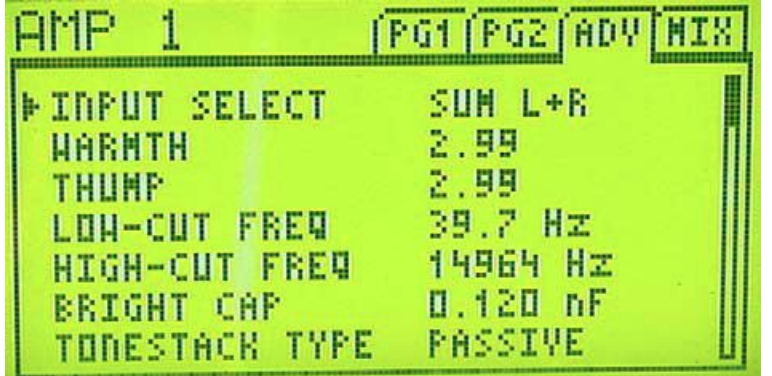

Comme il y a tellement de paramètres sur cette page, ils sont affichés sous forme de liste, mais celle-ci est tellement longue, qu'elle ne rentre pas dans l'écran. Est-ce que vous voyez la barre de défilement sur la droite ? Comme dans l'écran layout, elle montre la position relative dans l'affichage, mais cette fois-ci verticalement. Naviguez avec les flèches haut et bas et utilisez la molette de valeur pour ajuster les paramètres.

Si vous aimez votre son, vous pouvez le sauvegarder. Appuyez sur STORE. Vous avez maintenant l'option de choisir un emplacement différent pour la sauvegarde et vous pouvez aussi donner un nouveau nom à votre patch. Dans le cas le plus simple, vous voudrez écrasez le patch existant avec vos modifications, et pour se faire, vous devrez appuyer deux fois sur ENTER. Si vous ne voulez finalement pas sauvegarder, appuyez simplement sur EXIT ou RECALL.

### **QUELQUE CHOSE D'AUTRE ?**

Nous sommes maintenant arrivé au bout de notre petit voyage ensemble dans le monde de l'Axe-Fx. Nous n'avons fait que gratter la surface bien sûr ; nous avons tout juste abordé certains points et en avons complètement ignoré d'autre. Mais vous êtes maintenant familiers avec le concept de base et vous devriez relativement bien vous en sortir. Vous êtes donc prêts pour le véritable Mode d'emploi. Lisez-le attentivement, prenez votre temps et expérimentez. Nous vous souhaitons beaucoup de plaisir avec votre Axe-Fx !

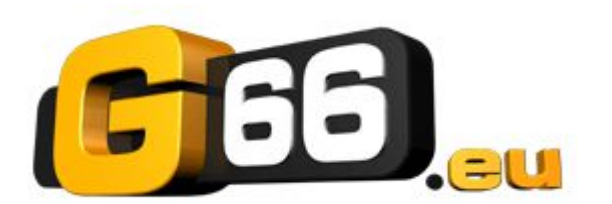

**www.fractalaudio.com** exclusif et direct chez :

#### **G66 GmbH**

Marienstrasse 61a D-24937 Flensburg

Tel: +49 (0) 461 1828 066 Fax: +49 (0) 461 1828 296 kicks@G66.eu

**www.G66.eu**